## **Enviar comandos UDS usando Car Scanner?**

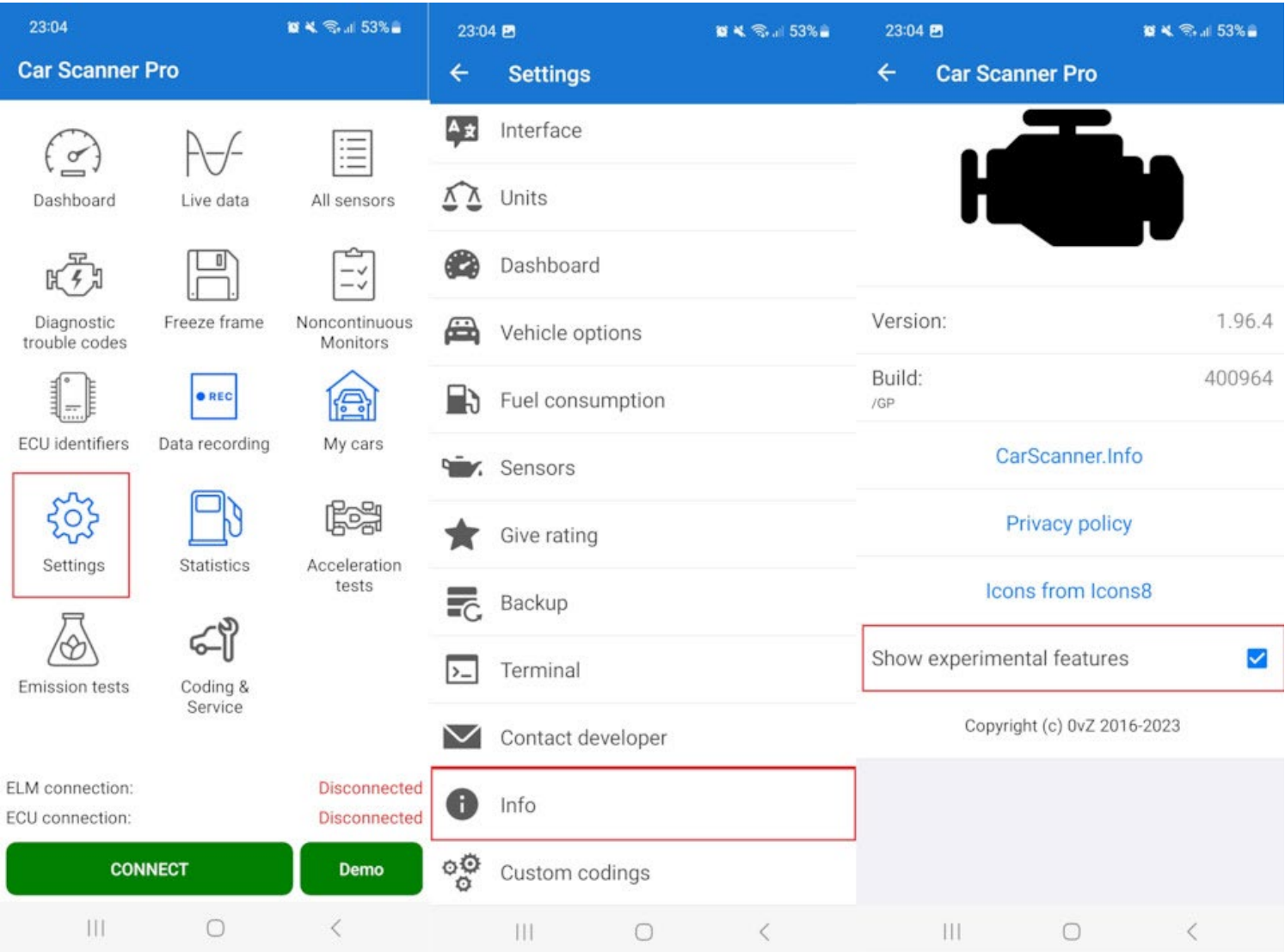

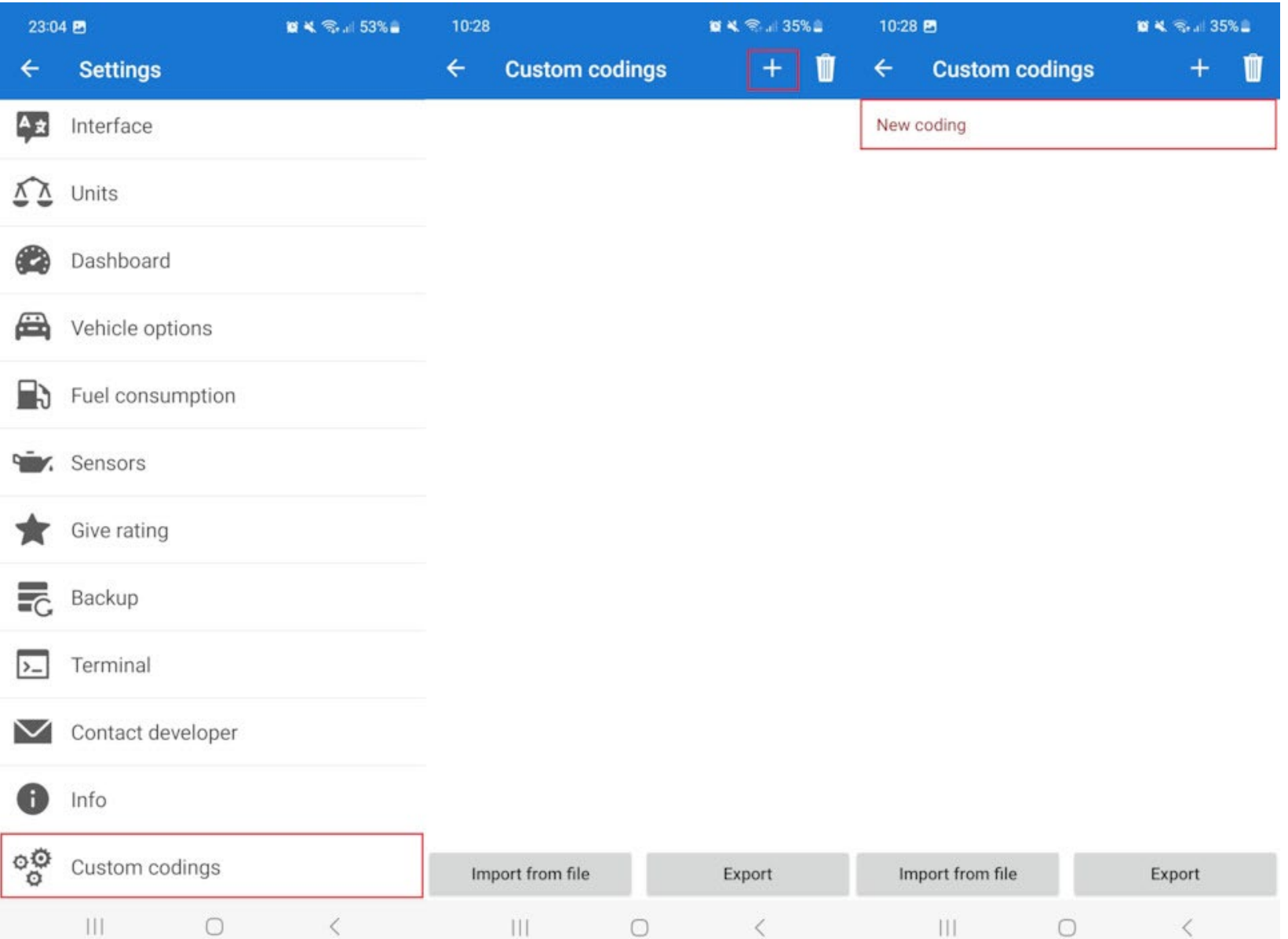

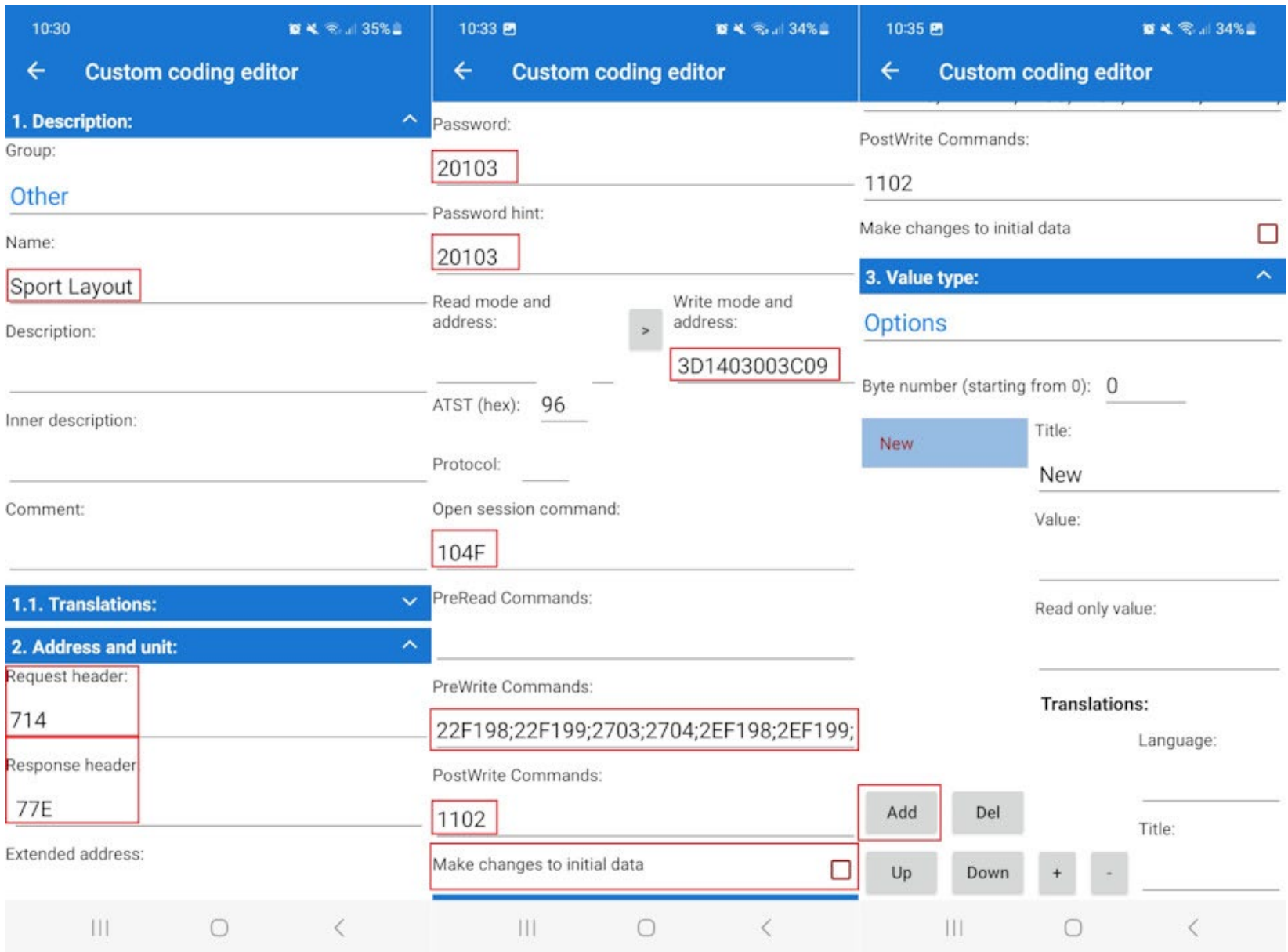

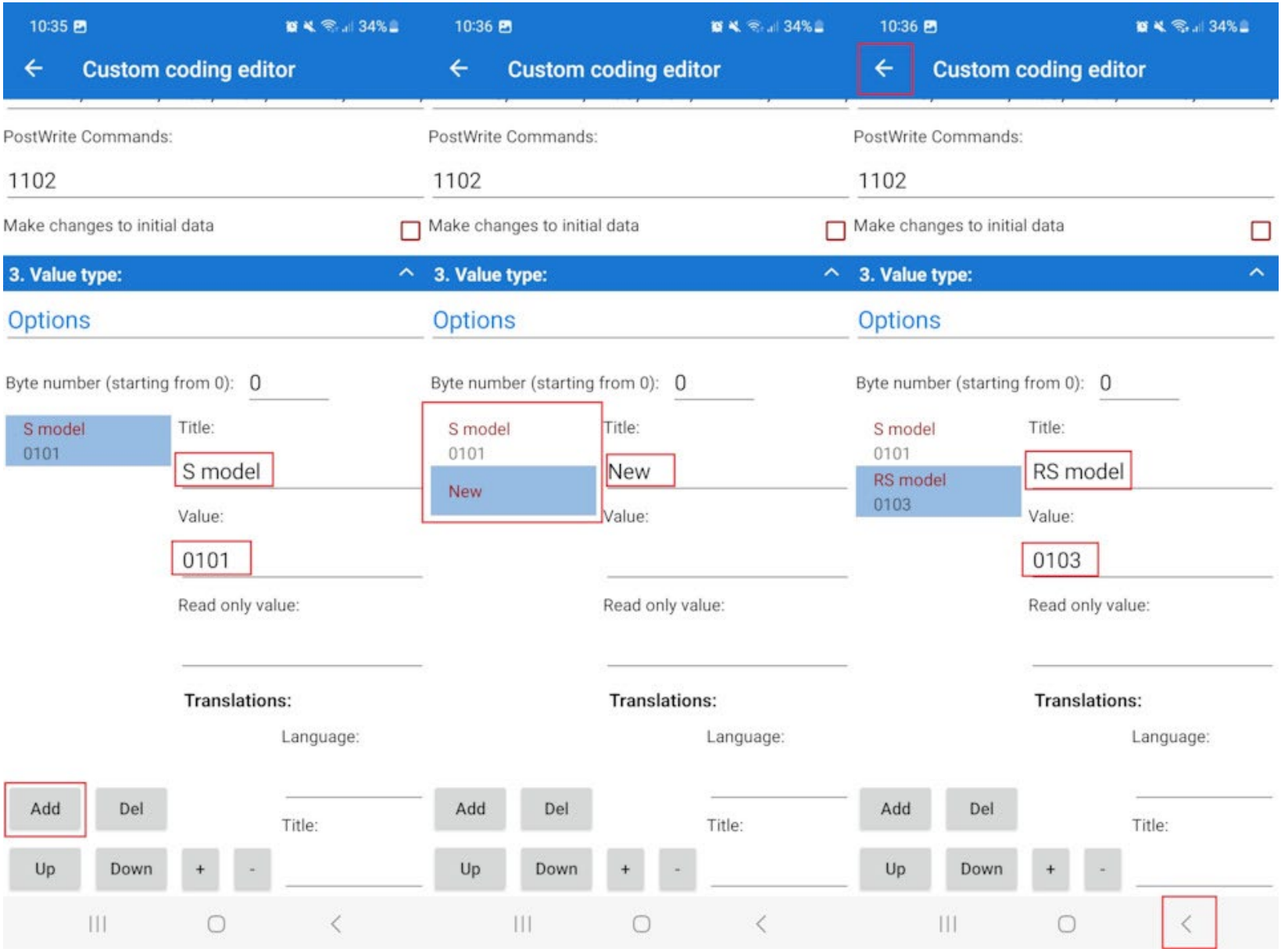

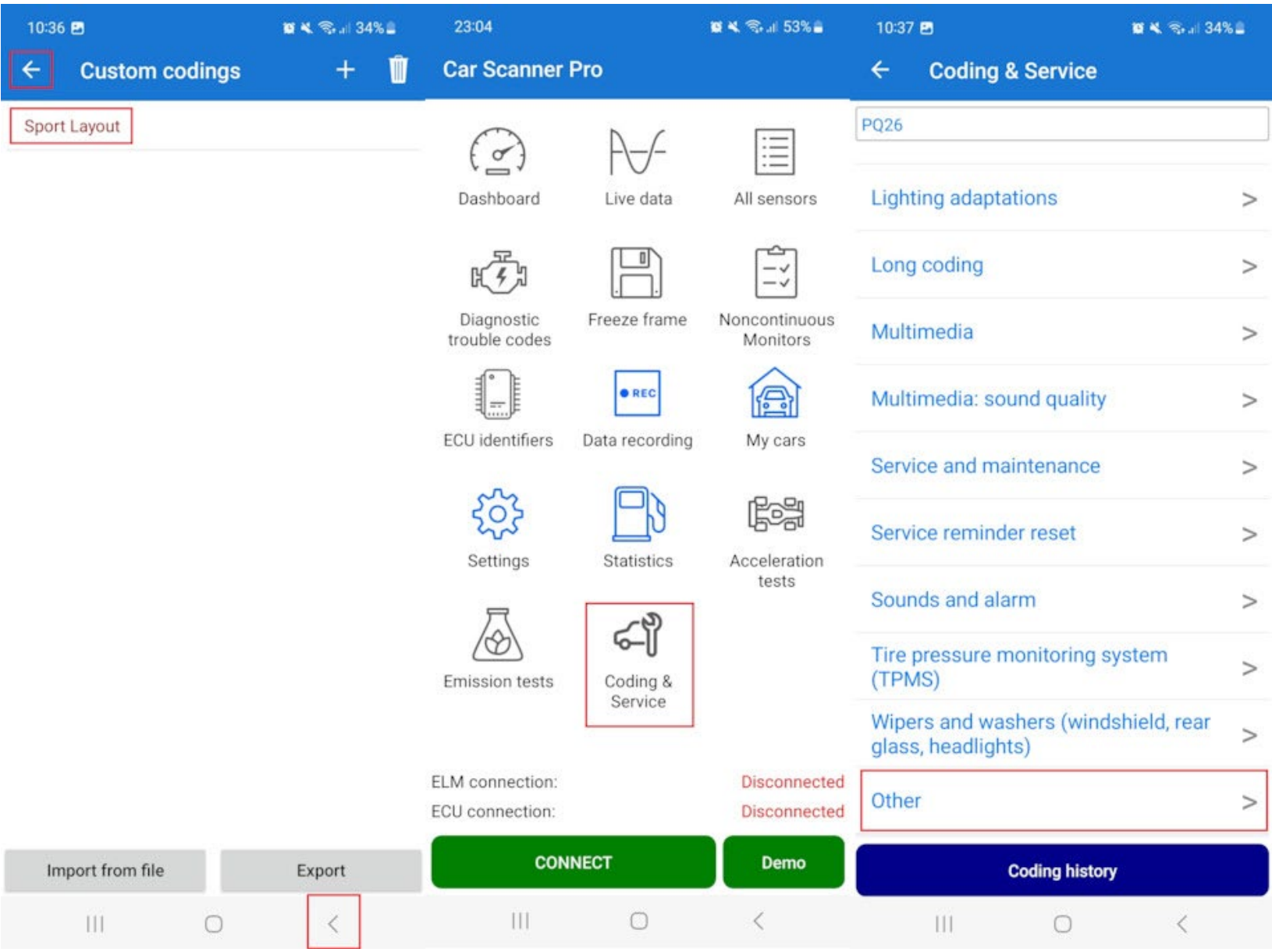

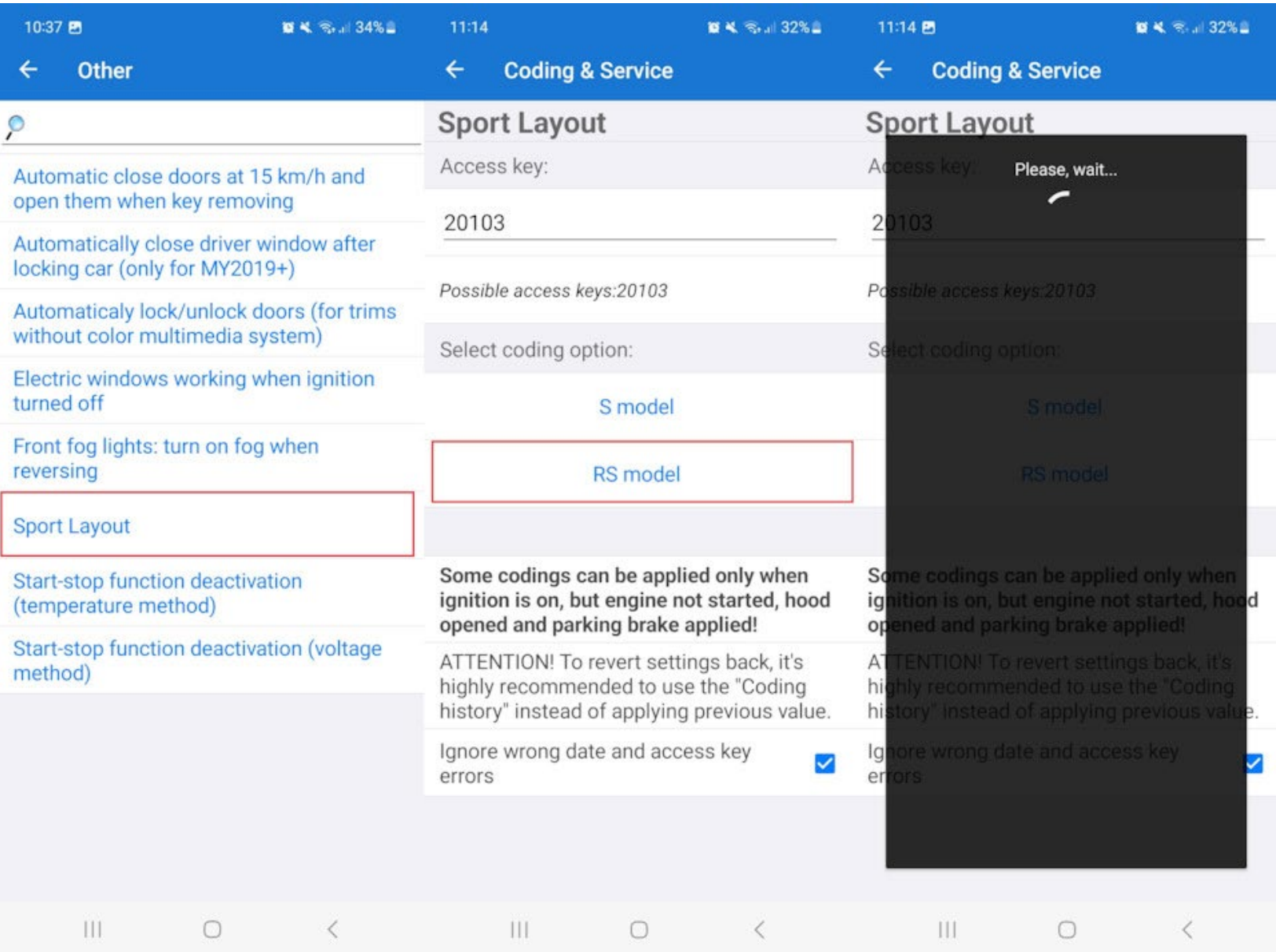

**¡BUENO SABER!** Con las últimas versiones de Car Scanner, ya no es necesario hacer lo anterior. Simplemente seleccione el perfil de conexión de Audi en la configuración, luego vaya a " **Codificación y servicio->MQB->Dashboard->Audi Sport Layout (FPK Gen.1 / VC Gen.1)** "

**La historia del indicador BOOST que no funciona**